## $D$  $O$  $Z$  $U$  $K$  $I$

## **How to Edit the Title or Description of a Course**

Learn how to edit course titles and descriptions.

Written By: Dozuki System

**This document was generated on 2024-05-19 03:06:49 AM (MST).**

## **Step 1 — Editing a Title or Description**

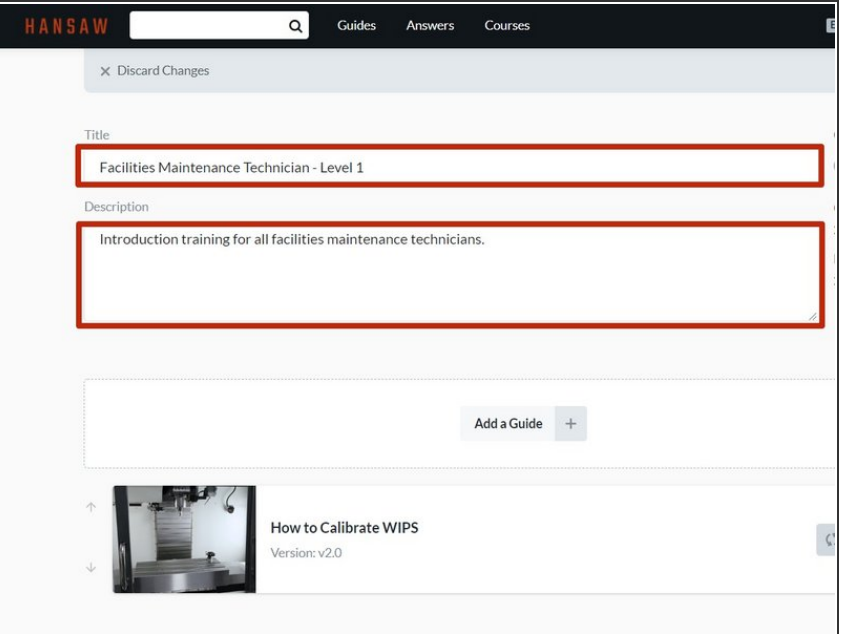

Select the text in the **Title** or **Description** field and edit it as needed.  $\bullet$ 

## **Step 2**

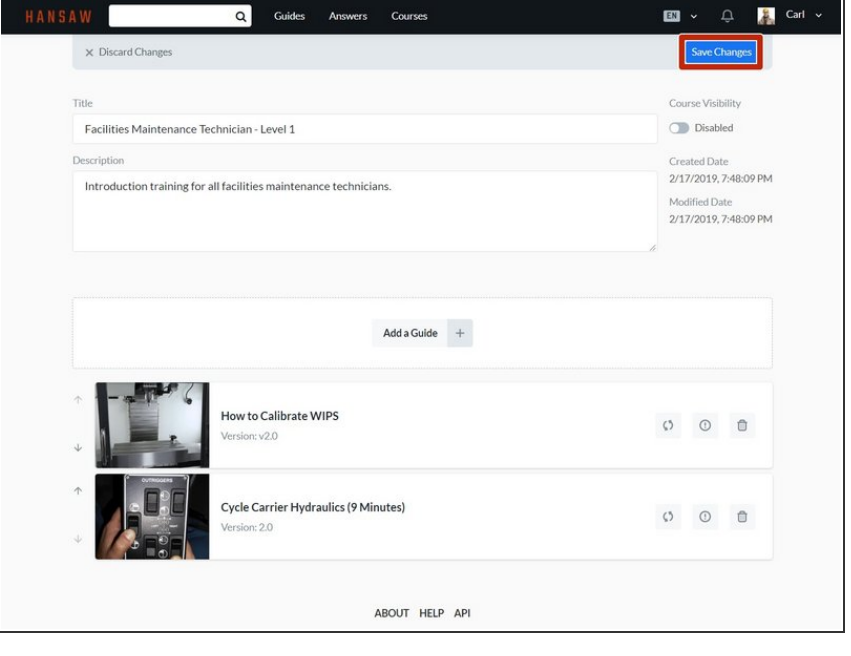

To save your edits, click on the **Save Changes** button in the upperright of the page, beneath the site header.  $\bullet$ 

**This document was generated on 2024-05-19 03:06:49 AM (MST).**